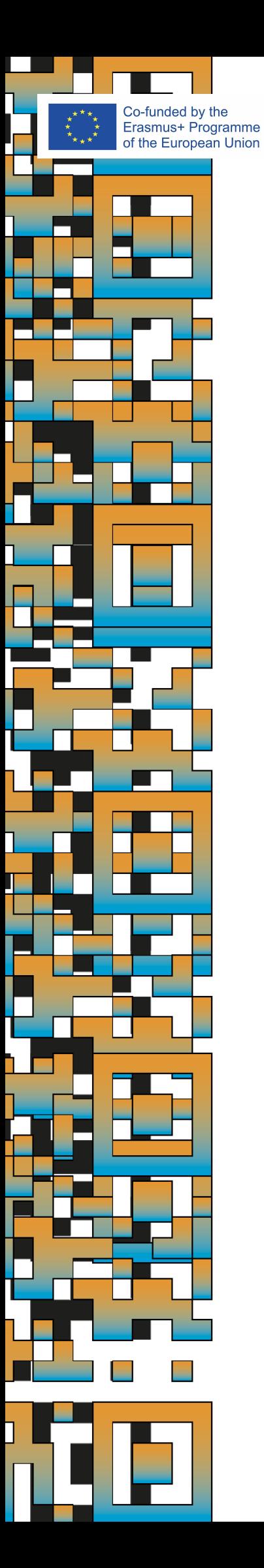

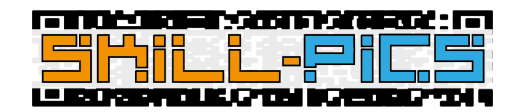

# **Skill-Pics** Průvodce pro použití platformy

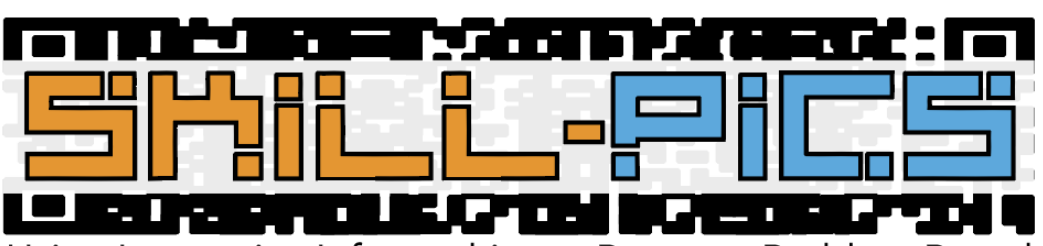

Using Interactive Infographics to Promote Problem Based Learning for the Development of Key Transversal Skills

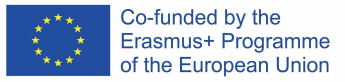

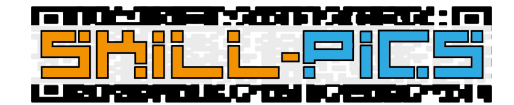

# IO2: Vzdělávací program pro pedagogy

Druhá sekce hostovaná na platformě Skill-Pics odpovídá 35hodinovému online školení vytvořenému konsorciem ve druhém výstupu projektu (IO2).

Pro vysvětlení, z čeho se sekce skládá, bylo vytvořeno vysvětlující video, přeložené do všech jazyků partnerů a vložené do platformy přímo z YouTube, aby nedošlo ke ztrátě navigace v rámci platformy. Lze jej také nalézt na následujícím odkazu[:https://youtu.be/Z\\_lPXpyJ1OI](https://youtu.be/Z_lPXpyJ1OI)

Školení, které je přístupné ve všech jazycích, je odděleno dvěma hlavními moduly výsledku: Rozvíjení kompetencí a sebedůvěry lektorů odborného vzdělávání a přípravy v práci v online prostředí (modul 1) a Rozvoj kompetencí učitelů odborného vzdělávání a přípravy v oblasti digitálních médií (modul 2). Přestože názvy odpovídají modulům napsaným v dokumentu IO2 PDF, jsou vytvořeny jako kurzy Moodle na platformě.

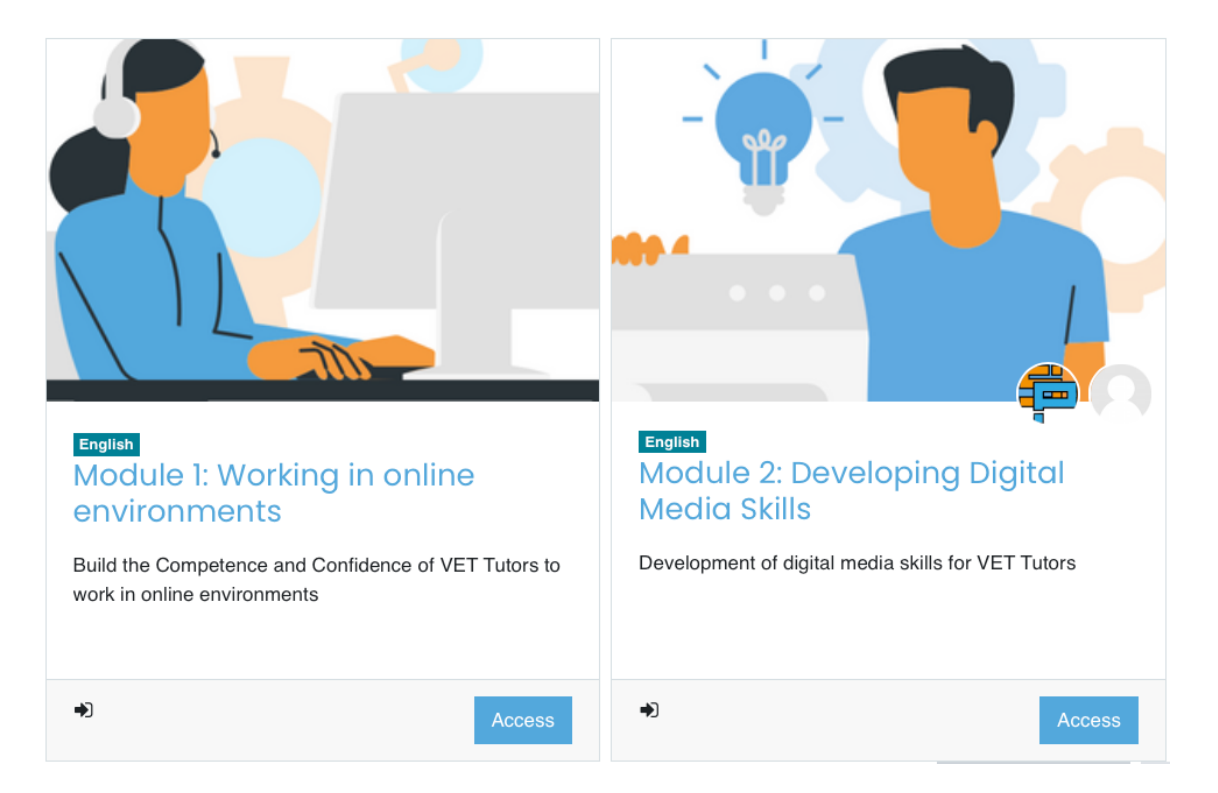

Obsah obou kurzů je přizpůsoben platformě Moodle a obsahuje navíc některé možnosti, které Moodle nabízí, jako jsou Moodle lekce a stránky.

Kurz je navržen tak, aby byl proveden v pořádku. Nejprve si osvojte dovednosti pro práci online a naučte se, jak vytvořit smíšenou strukturu třídy, a to jak prezenční, tak online. Poté se naučte, jak vytvářet obsah, který podporuje tuto metodologii a způsob práce online, a jak vytvářet kurzy, které lze sledovat digitálně.

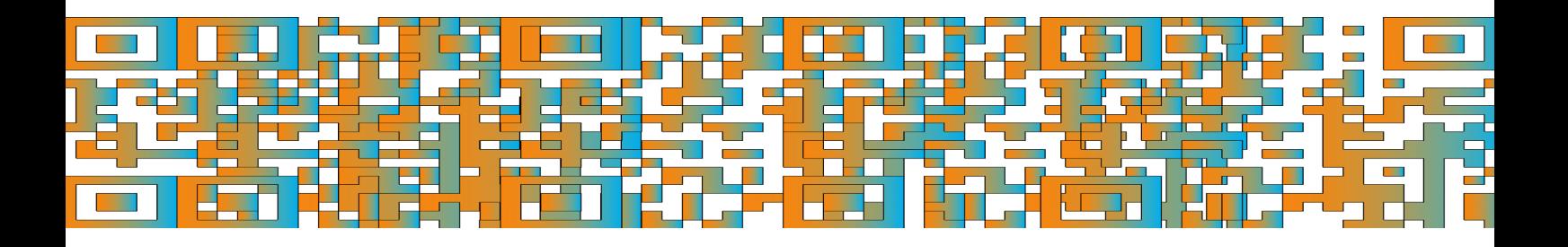

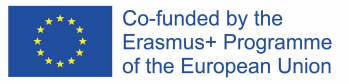

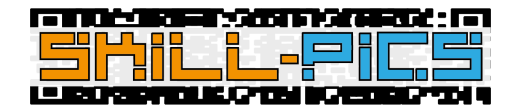

## Kurz 1: Modul 1 – Práce v online prostředí

Kurz "Modul 1" se skládá ze 14 hodin samostatného učení na téma Rozvoj kompetence a sebevědomí lektorů odborného vzdělávání a přípravy pro práci v online prostředí.

K dosažení tohoto cíle vytvořilo konsorcium Skill-Pics teoretický obsah, pomocí kterého se lze dozvědět o tématu, a samostatné aktivity, které se do tématu ponoří hlouběji. Tyto informace jsou umístěny jak v přeloženém dokumentu v každém jazyce vytvořeném v IO2, tak v Moodle.

Pomocí možností, které nabízí platforma LMS, jako je Moodle, byl text dokumentu IO2 přenesen na stránky Moodle, zatímco aktivity byly nahrány jako samostatné dokumenty PDF, vložené do platformy..

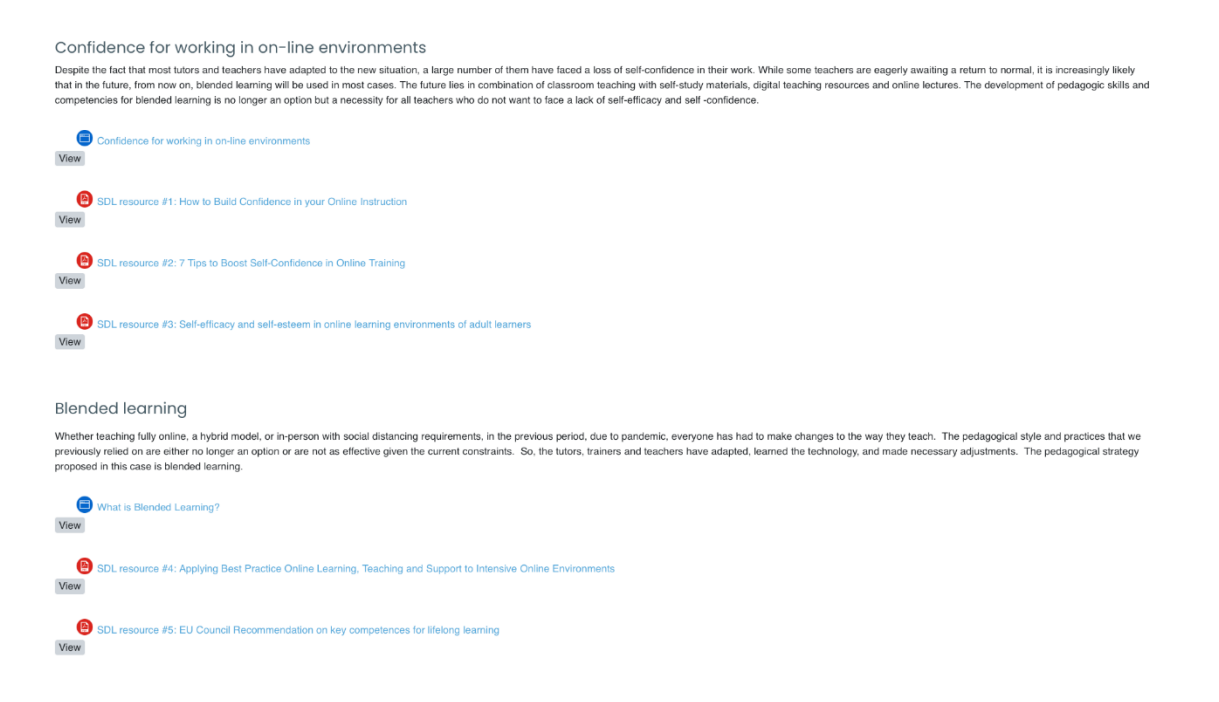

### Kurz 2: Modul 2 – Rozvoj digitálních mediálních dovedností

Kurz "Modul 2" se skládá z 21 hodin workshopů zaměřených na rozvoj digitálních mediálních dovedností pro učitele odborného vzdělávání a přípravy. Tento kurz má 6 modulů Moodle, abyste se naučili vytvářet digitální obsah pro infografiku Skill-Pics.

První modul je úvodní, abyste se dozvěděli o interaktivních infografikách a jejich užitečnosti ve třídě. Zbývající moduly jsou zaměřeny na vytvoření specifického typu zdroje: videa, kvízy, digitální úryvky, webové questy, QR kódy a plakáty.

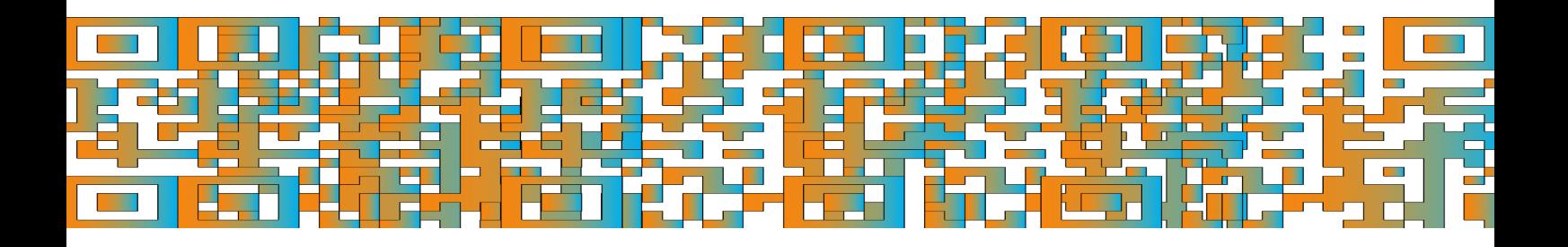

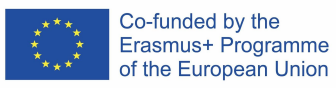

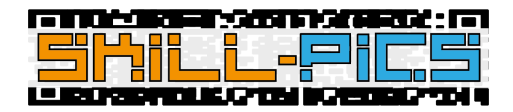

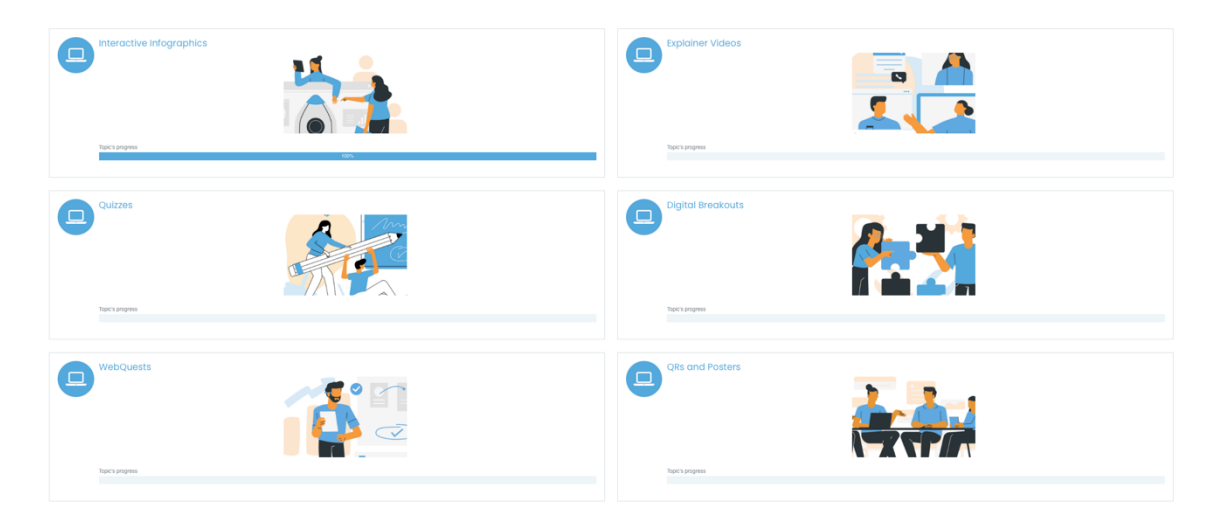

### *Struktura podle modulů*

Všechny moduly, kromě prvního o interaktivní infografice, protože je úvodní, obsahují lekce Moodle, které slouží jako návody krok za krokem k nástrojům navrženým projektem pro vytváření různých zdrojů. Kromě lekcí mají všechny moduly návrh aktivit pro uživatele, aby si vytvořili vlastní zdroj na jedno z témat projektu a nahráli jej do databáze, která slouží jako úložiště pro lektory odborného vzdělávání a přípravy, aby měli širokou škálu zdrojů pro práci na průřezových tématech. dovednosti. Nakonec má každý modul sekci Další materiály s odkazy na další nástroje nebo příklady zdrojů.

**Modul 1:**Interaktivní infografika

- Úvod: vysvětlení interaktivní infografiky.
- Prvky: Stránka Moodle s prvky, které může infografika obsahovat.
- Interaktivní infografika pro projekt Skill-Pics: Stránka Moodle s metodologií infografiky projektu Skill-Pics.
- Doplňkové materiály: odkazy na externí materiály, které pomáhají prohloubit téma projektu, vložené do Moodlu projektu.

**Modul 2:**Vysvětlující videa

- Úvod: odstavec s využitím vysvětlujících videí ve třídě.
- Nástroje: byly připraveny dvě lekce krok za krokem jako návody pro následující nástroje:
	- o PowToon
	- o MovieMaker
- Aktivita:
	- o Pro uživatele byl vytvořen návrh aktivity k vytvoření zdroje, v tomto případě videa, podle metodiky projektu.
	- o Byla vytvořena databáze, do které mohou uživatelé kliknutím na "Přidat záznam" nahrát zdroje, které vytvořili. Tato databáze má sloužit jako úložiště zdrojů, aby učitelé odborného vzdělávání a přípravy měli širokou škálu zdrojů pro práci na průřezových dovednostech.
- Dodatečný obsah: další materiály, které uživatelům umožní ponořit se hlouběji do předmětu.

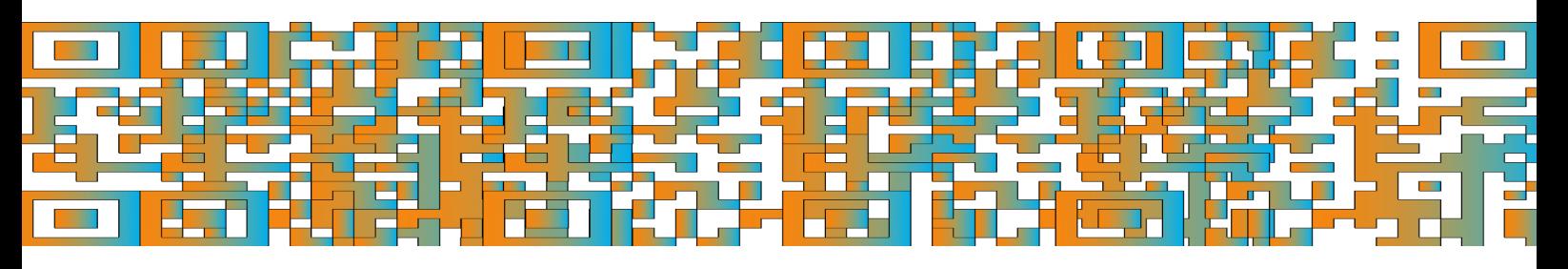

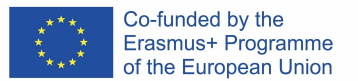

#### **Modul 3:**Kvízy

- Úvod: odstavec s využitím kvízů ve třídě.
- Nástroje: byly připraveny čtyři lekce krok za krokem jako návody pro následující nástroje:
	- o Formuláře Google
	- o Sokrativní
	- o Kahoot
	- o Mentimetr
- Aktivita:
	- o Pro uživatele byl vytvořen návrh aktivity k vytvoření zdroje, v tomto případě kvízu, podle metodiky projektu.
	- o Byla vytvořena databáze, do které mohou uživatelé kliknutím na "Přidat záznam" nahrát zdroje, které vytvořili. Tato databáze má sloužit jako úložiště zdrojů, aby učitelé odborného vzdělávání a přípravy měli širokou škálu zdrojů pro práci na průřezových dovednostech.
- Dodatečný obsah: další materiály, které uživatelům umožní ponořit se hlouběji do předmětu.

**Modul 4:**Digitální zlomy

- Úvod: odstavec s využitím digitálních breakoutů ve třídě.
- Nástroje: byla připravena lekce krok za krokem jako návody pro následující nástroje: o Formuláře Google
- Aktivita:
	- o Pro uživatele byl vytvořen návrh aktivity k vytvoření zdroje, v tomto případě digitálních breakoutů, podle metodiky projektu.
	- o Byla vytvořena databáze, do které mohou uživatelé kliknutím na "Přidat záznam" nahrát zdroje, které vytvořili. Tato databáze má sloužit jako úložiště zdrojů, aby učitelé odborného vzdělávání a přípravy měli širokou škálu zdrojů pro práci na průřezových dovednostech.
- Dodatečný obsah: další materiály, které uživatelům umožní ponořit se hlouběji do předmětu.

**Modul 5:**WebQuest

- Úvod: odstavec o používání WebQuestů ve třídě.
	- Nástroje: lekce krok za krokem byla připravena jako tutoriály pro následující nástroje:
	- o Slovo
- Aktivita:
	- o Pro uživatele byl vytvořen návrh aktivity k vytvoření zdroje, v tomto případě WebQuest, podle metodiky projektu.
	- o Byla vytvořena databáze, do které mohou uživatelé kliknutím na "Přidat záznam" nahrát zdroje, které vytvořili. Tato databáze má sloužit jako úložiště zdrojů, aby učitelé odborného vzdělávání a přípravy měli širokou škálu zdrojů pro práci na průřezových dovednostech.
- Dodatečný obsah: další materiály, které uživatelům umožní ponořit se hlouběji do předmětu.

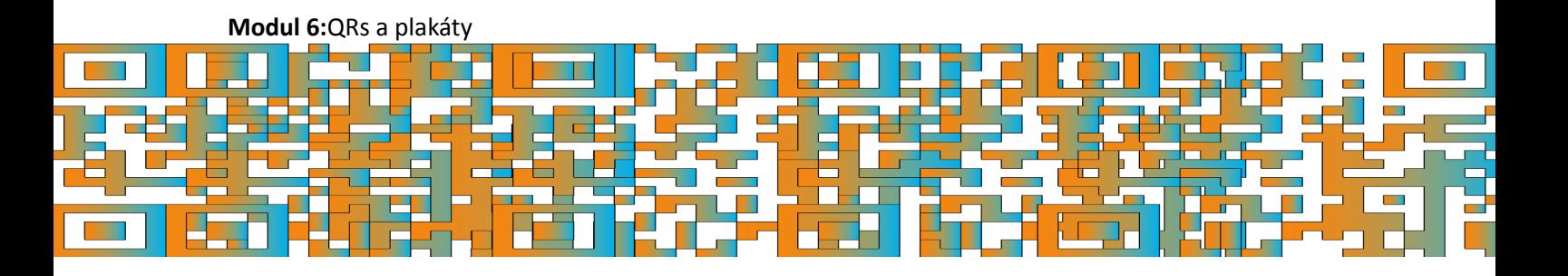

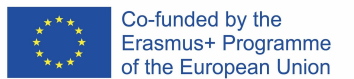

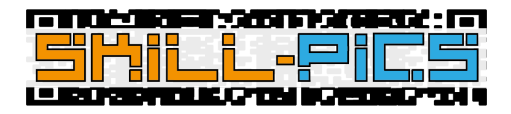

- Úvod: odstavec s použitím QR a plakátů ve třídě.
- Nástroje: tři lekce krok za krokem byly připraveny jako návody pro následující nástroje:
	- o QR
		- **QRCODE**
	- o plakáty
		- Canva
			- **PowerPoint**
- Aktivita:
	- o Pro uživatele byl vytvořen návrh aktivity k vytvoření zdroje, v tomto případě infografiky s QR, podle metodiky projektu.
	- o Byla vytvořena databáze, do které mohou uživatelé kliknutím na "Přidat záznam" nahrát zdroje, které vytvořili. Tato databáze má sloužit jako úložiště zdrojů, aby učitelé odborného vzdělávání a přípravy měli širokou škálu zdrojů pro práci na průřezových dovednostech.
- Dodatečný obsah: další materiály, které uživatelům umožní ponořit se hlouběji do předmětu.

# Otevřete odznaky

K certifikaci uživatelů, kteří absolvují školení, byl vytvořen systém odznaků. Aby uživatelé získali odznak IO2: In-Service Training, musí projít oba moduly a prohlédnout si povinný obsah.

Povinné činnosti lze identifikovat podle značky pod ikonou obsahu s následujícími názvy:

- Pohled: v tomto případě bude aktivita po zadání označena jako dokončená.
- **Projděte aktivitu až do konce**: tato značka bude viditelná v lekcích Moodle. Aby platforma věděla, že uživatel lekci dokončil, musí uživatel přejít na konec lekce kliknutím na tlačítko "Dokončit", které se objeví na poslední stránce tutoriálu.

Toto jsou povinné aktivity dvou kurzů:

Kurz 1 – "Modul 1: Práce v online prostředí": Pro získání konečného odznaku, který uživatele osvědčuje jako odborníka v daném oboru, je třeba si prohlédnout stránky i soubory PDF..

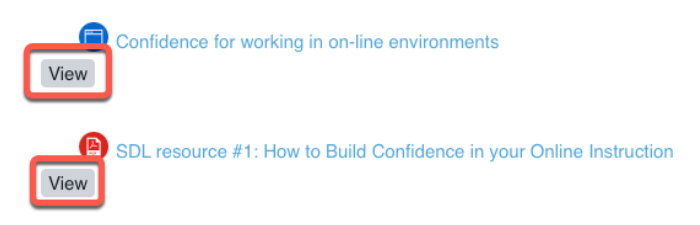

Kurz 2 – "Modul 2: Rozvíjení dovedností v oblasti digitálních médií": Všechny moduly obsahují lekce Moodle, které slouží jako návody krok za krokem k nástrojům navrženým

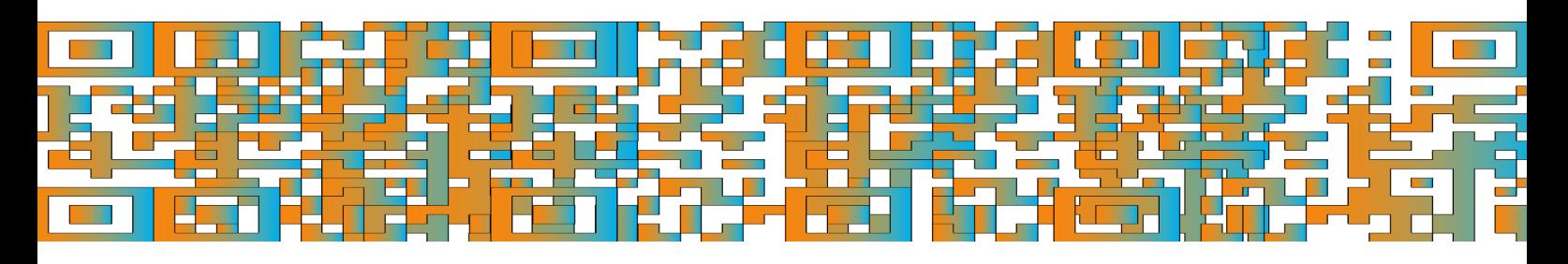

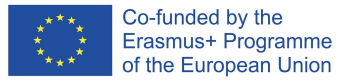

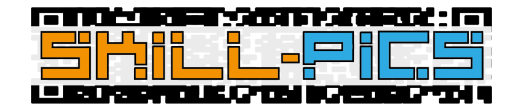

projektem pro vytváření různých zdrojů. Tyto lekce musí být dokončeny až do konce, aby mohly být zaregistrovány na platformě jako dokončené aktivity.

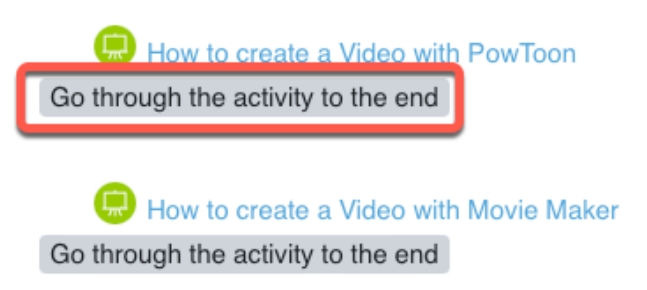

#### Uživatelé najdou své odznaky ve svém profilu Moodle.

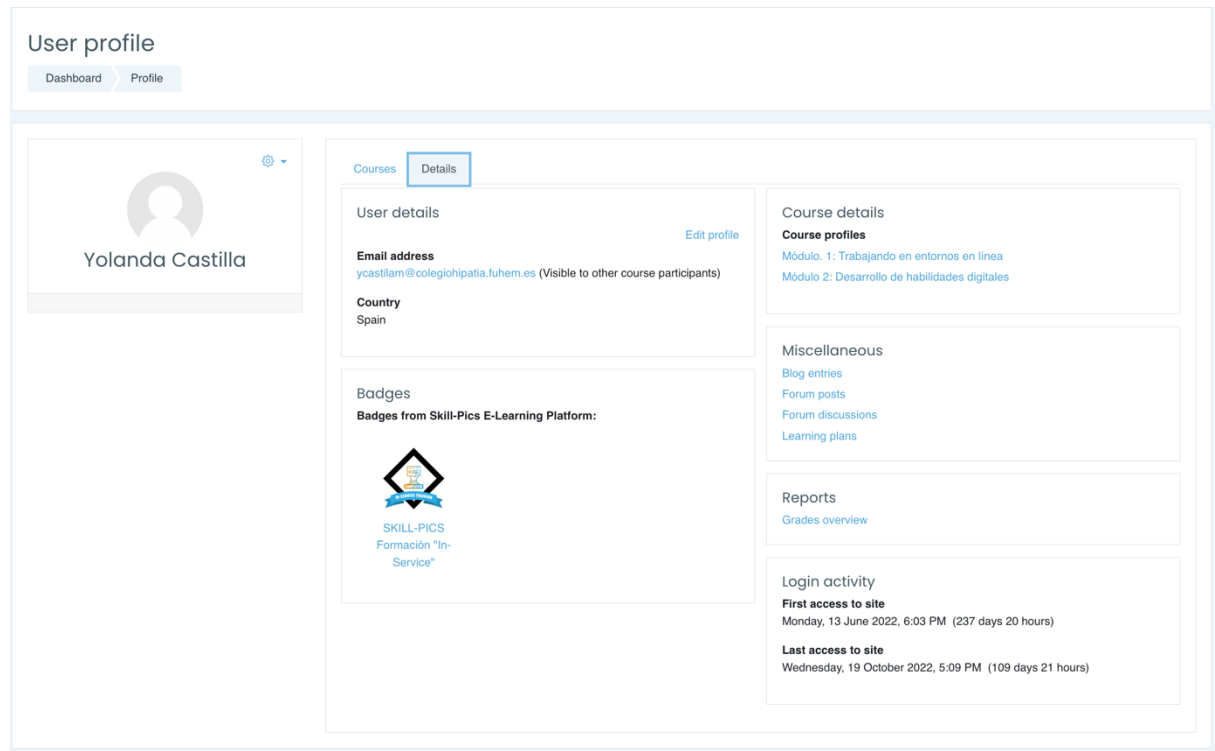

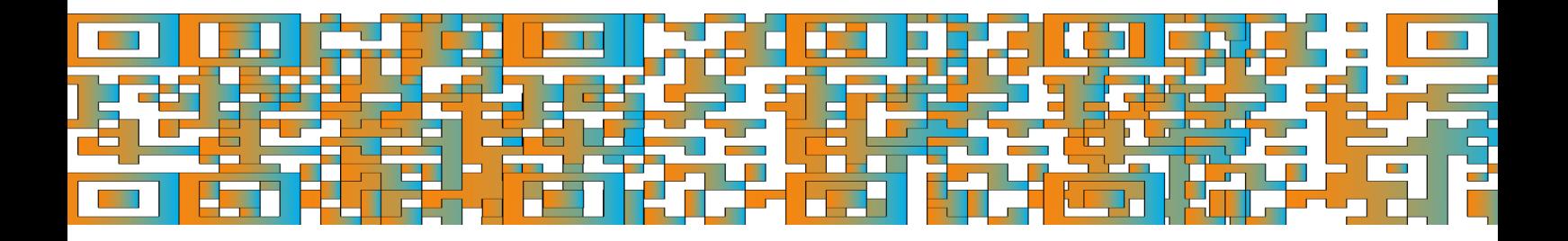

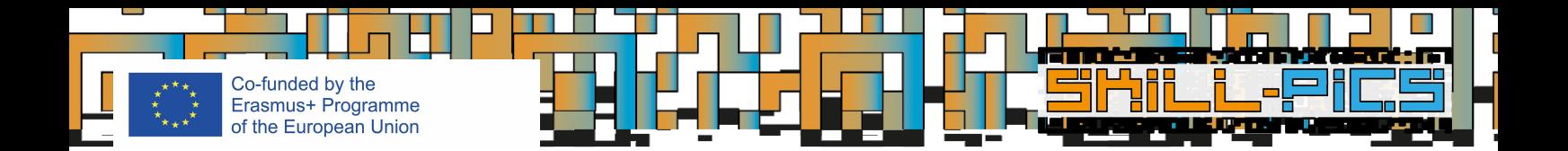

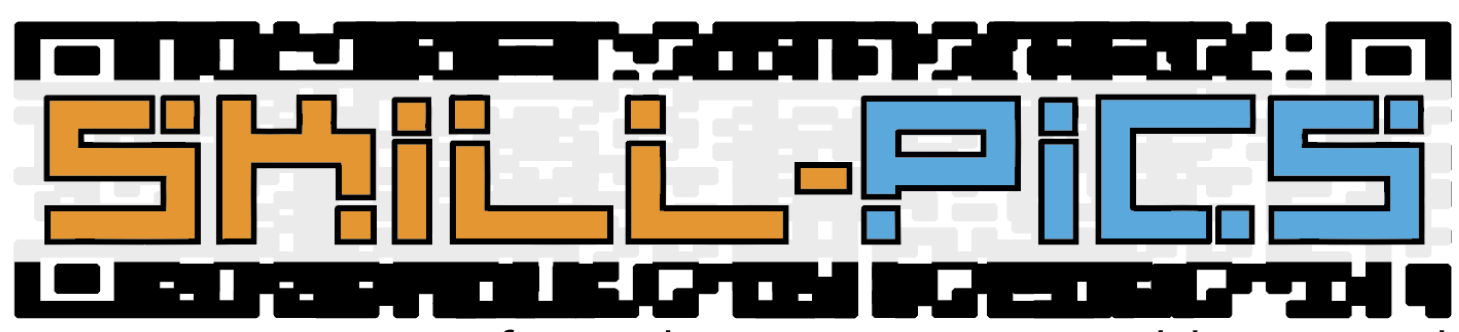

Using Interactive Infographics to Promote Problem Based Learning for the Development of Key Transversal Skills

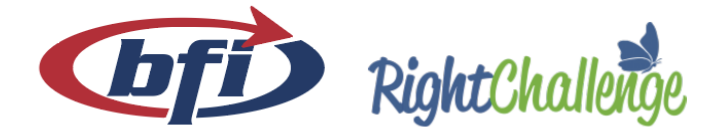

iaitok

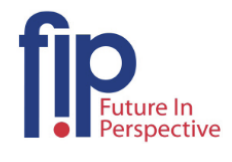

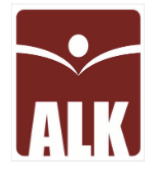

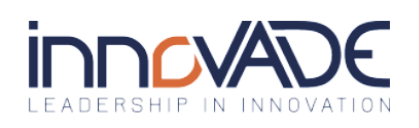

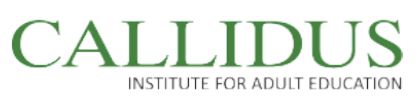

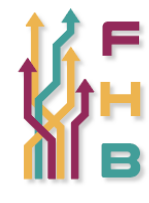

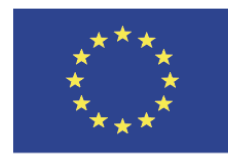

Co-funded by the Erasmus+ Programme of the European Union

"The European Commission's support for the production of this publication does not constitute an endorsement of the contents, which reflect the views only of the authors, and the Commission cannot be held responsible for any use which may be made of the information contained therein."

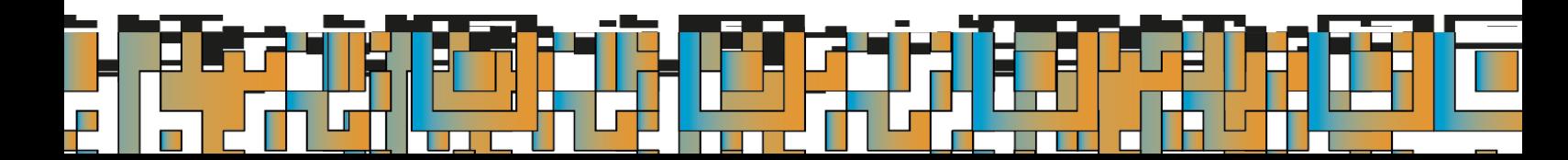